# **Employee Maintenance**

Employee maintenance includes adding an employee record, changing information for an existing employee, and deleting a former employee's record. The three maintenance tasks are covered in detail on the following pages, including *QBO* windows. Note that there are several pages of *QBO* windows for this section, and the circled letters from the Quick Reference Tables are disbursed throughout those pages.

## Add an Employee Record – Quick Reference Table

| Step | Box or Other Location                                  | Procedure                                                                                                    |
|------|--------------------------------------------------------|----------------------------------------------------------------------------------------------------|
| A    | <b>QBO</b> Navigation Bar                              | Click Payroll $\rightarrow$ Employees to open the employee listing.                                                                                                    |
| B    | Add an employee button                                 | Click the Add an employee button.                                                                                                    |
| G    | Add Employee window                                    | Uncheck the <b>box next to "Ask this employee to enter their personal,</b><br><b>tax, and banking info with QuickBooks Workforce"</b> in the first section<br>because there is no way to accommodate this feature using the<br>educational platform. <b>Note that all window illustrations were done</b><br><b>with this check box unchecked.</b> Then complete the first few sections<br>of the <b>Add Employee window</b> up to the point of adding the pay rate/<br>salary amount.* |
| D    | + Add Additional pay<br>types link                     | If the new employee will receive any additional types of pay (overtime, holiday, commission, bonus, for example), click the <b>+</b> Additional pay types link to open the Pay types window.                                                                                                    |
| •    | Pay types window                                       | If the employee is to receive additional types of pay, select the appropriate type(s). Note: If <b>Overtime Pay</b> is selected, <i>QBO</i> will automatically pay 1.5 times the regularly hourly rate for overtime hours worked by hourly employees.                                                                                                    |
| G    | Save button (Pay types window)                         | When all additional pay types have been entered, click the Save button to return to the Add Employee window.                                                                                                    |
| G    | + Add deductions link                                  | If the employee has any additional deductions or garnishments, click the + Add deductions link to open the Deductions & contributions window.                                                                                                    |
| •    | Deductions & contributions window                      | If the employee has additional deductions and/or contributions (flexible spending accounts, HSA plans, other taxable deductions, health insurance contribution, and/or retirement contribution), click the <b>+ Add deduction/contribution link</b> and enter the items.                                                                                                    |
| 0    | Garnishments<br>(Deductions &<br>contributions window) | If the employee has any garnishments (spousal support, federal tax levy, other), click the + Add garnishment link and enter the items.                                                                                                    |
| J    | Done button (Deductions<br>& contributions window)     | Click the <b>Done button</b> when you are finished adding any deductions/<br>contributions and/or garnishments. This will return you to the <b>Add</b><br><b>Employee window</b> .                                                                                                    |
| K    | + Enter W-4 form                                       | Click the + Enter W-4 form link to open the Add withholdings window.                                                                                                    |
| C    | Add withholdings<br>window                             | Enter all information for federal, state, and local tax withholdings to the extent the information is available.                                                                                                    |

(continued)

# Add an Employee Record – Quick Reference Table (continued)

| Step | Box or Other Location                       | Procedure                                                                                                    |
|------|---------------------------------------------|----------------------------------------------------------------------------------------------------|
| M    | Save button (Add<br>withholdings window)    | When you have finished entering all federal, state, and local tax withholdings, click the <b>Save button</b> to return to the <b>Add Employee</b> window. |
| N    | Add Employee window –<br>remaining sections | Complete the remaining parts of the Add Employee window, such as birth date and method of payment.                                                        |
| 0    | Add Employee window                         | Review all information to verify that it is correct.                                                                                                    |
| P    | Done button                                 | Click the <b>Done button</b> to save the new employee record.                                                                                             |

\* Because *QBO* constantly updates its payroll windows, the number of sections in the Add Employee window, as well as the location of some of the boxes, may change from what is shown in the illustrations. The same basic information is presented, however.

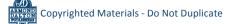

## Add an Employee Record QBO windows

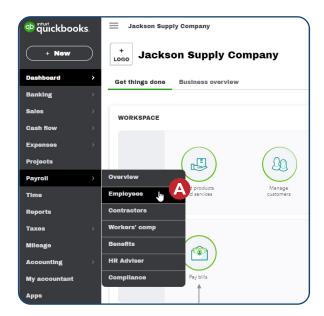

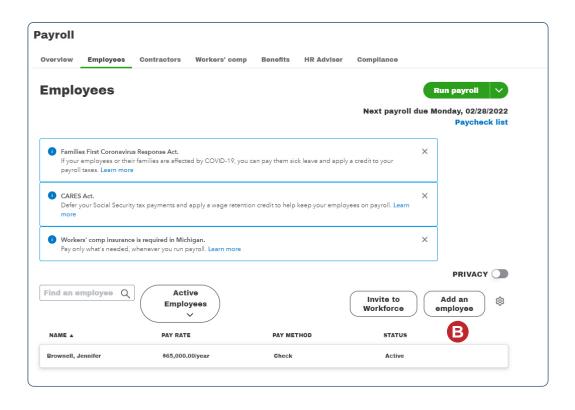

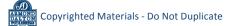

### Add an Employee Record

#### **QBO windows** (continued)

| 0      | Personal info<br>First name* M.L. Last name*                                                                                                    |
|--------|----------------------------------------------------------------------------------------------------|
|        | Hire date<br>Why do we need thin?                                                                                                    |
|        | Email We'll email an invite for this employee to view their pay stubs and W-2 with QuickBooks Learn about                                                                                                    |
|        | Workforce. Workforce     Workforce     Ask this employee to enter their personal, tax (2020 W-4), and banking into with QuickBooks Workforce.     This is recommended. Letting your employee enter their personal info improves accuracy.     Invite this employee to track and record their hours with QuickBooks Time. Learn more |
| ۲      | How often do you pay this employee?<br>Enter a law details and we'll work out your company's payroll calendar. What is a pay schedule?                                                                                                    |
|        | Every month * starting 02/28/2022                                                                                                    |
| ٢      | How much do you pay this employee?<br>If your company offers additional pay types, add them here. These pay types show up when you run payroll.<br>Learn more about pay types                                                                                                    |
|        | Hourty - S / hour                                                                                                    |
|        | Default hours:         hours per day and         days per week. (optional) What are default hours?           + Add additional pay types (like overtime and sick pay)                                                                                                    |
| ۹<br>G | Does this employee have any deductions? (Examples: retirement,<br>health care)<br>Deductions may include healthcare or retirement plans. Carnishments and loan repayments can be added here<br>too.<br>Learn more shout deductions<br>No deductions (most common).<br>• Add deductions                                              |
| ©<br>K | What are this employee's withholdings?<br>You can find this into an this employee's W-4. What is a W-4?<br>+ Enter W-4 form                                                                                                    |
| ۲      | What are your employee's personal details?<br>Add employee's personal details.<br>Birth date                                                                                                    |
| ۲      | How do you want to pay this employee?<br>In a rush? Choose paper check for now and come back to change this later. Learn about ways to pay<br>Direct dopenil                                                                                                    |
| -      |                                                                                                    |

Note: This illustration encompasses the entire contents of the window for illustration purposes. You will need to use the scroll bar to view and complete the lower sections of the window.

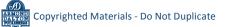

P

# Add an Employee Record

# QBO windows (continued)

| How much do<br>Supported pay typ       | you want to pay Employee?<br>es?                                                                                                    |      |    |
|----------------------------------------|----------------------------------------------------------------------------------------------------|------|----|
|                                        |                                                                                                    |      |    |
| Pay type<br>Hourly                     | Rate per hour                                                                                                    |      |    |
| nouny                                  | \$25.00                                                                                                    |      |    |
| Default hours (or<br>Set default hours | ritional)<br>if this employee will work the same number of hours every pay period. This<br>nd may make you eligible for Auto Payroll. You can always update hours when                                                                                                    |      |    |
| saves you time a<br>running payroll.L  | nd may make you eligible for Auto Payroli. You can always update hours when<br>earn About Auto Payroli                                                                                                    |      |    |
| Hours per day                          | Days per week                                                                                                    |      |    |
|                                        |                                                                                                    |      |    |
| Pay type                               |                                                                                                    |      |    |
| Hourly 2                               | 2                                                                                                    |      |    |
| + Another houri                        | y pay type                                                                                                    |      |    |
| ✓ Common p                             | av tynos                                                                                                    |      |    |
| + common pa                            | ni ilia                                                                                                    |      |    |
| Overtim                                | e Pay                                                                                                    |      |    |
| Double                                 | Overtime Pay                                                                                                    |      |    |
|                                        | Pau                                                                                                    |      |    |
| Holiday                                | ray                                                                                                    |      |    |
| Bonus                                  |                                                                                                    |      |    |
| Commis                                 | sion                                                                                                    |      |    |
|                                        |                                                                                                    |      |    |
|                                        |                                                                                                    |      |    |
| incel                                  |                                                                                                    |      | Sa |
| incel                                  |                                                                                                    |      | Sa |
| Incel                                  | Deductions & contributions                                                                                                    | ⑦ ×  | Sa |
| incel                                  |                                                                                                    | ⑦ ×  | Sa |
| incel                                  | Deductions & contributions Any deductions or contributions for Jennifer?                                                                                                    | ⑦ ×  | 5  |
| ncel                                   | Any deductions or contributions for Jennifer?<br>Deductions/contributions                                                                                                    | @ ×  | Sa |
| ncel                                   | Any deductions or contributions for Jennifer?                                                                                                    | @ ×  | Sa |
| Incel                                  | Any deductions or contributions for Jennifer?<br>Deductions/contributions<br>Deductions may include health insurance, retirement plans, loan                                                                                                    | • ×  | Sa |
| incel                                  | Any deductions or contributions for Jennifer?<br>Deductions/contributions<br>Deductions may include health insurance, retirement plans, loan<br>repayments, and so on.Learn More                                                                                                    | ⊙ ×  | 50 |
| ncel                                   | Any deductions or contributions for Jennifer?<br>Deductions/contributions<br>Deductions may include health insurance, retirement plans, loan<br>repayments, and so on.Learn More                                                                                                    | ⊙ ×  | 54 |
| ncel                                   | Any deductions or contributions for Jennifer?  Deductions/contributions  Deductions may include health insurance, retirement plans, loan repayments, and so on.Learn More  + Add deduction/contribution  Garnishments A garnishment is a court order to withhold wages from an employee and                                                | @ ×  | 50 |
| ncel                                   | Any deductions or contributions for Jennifer? Deductions/contributions Deductions may include health insurance, retirement plans, loan repayments, and so on.Learn More + Add deduction/contribution Garnishments A garnishment is a court order to withhold wages from an employee and send the money to an agency or creditor.Learn More | () × | 5. |
| ncel                                   | Any deductions or contributions for Jennifer?  Deductions/contributions  Deductions may include health insurance, retirement plans, loan repayments, and so on.Learn More  + Add deduction/contribution  Garnishments A garnishment is a court order to withhold wages from an employee and                                                | ⊙ ×  | 50 |
|                                        | Any deductions or contributions for Jennifer? Deductions/contributions Deductions may include health insurance, retirement plans, loan repayments, and so on.Learn More + Add deduction/contribution Garnishments A garnishment is a court order to withhold wages from an employee and send the money to an agency or creditor.Learn More | ⊙ ×  | 50 |
|                                        | Any deductions or contributions for Jennifer? Deductions/contributions Deductions may include health insurance, retirement plans, loan repayments, and so on.Learn More + Add deduction/contribution Garnishments A garnishment is a court order to withhold wages from an employee and send the money to an agency or creditor.Learn More | 3 ×  | 54 |
|                                        | Any deductions or contributions for Jennifer? Deductions/contributions Deductions may include health insurance, retirement plans, loan repayments, and so on.Learn More + Add deduction/contribution Garnishments A garnishment is a court order to withhold wages from an employee and send the money to an agency or creditor.Learn More | ⑦ ×  | 50 |
| Incel                                  | Any deductions or contributions for Jennifer? Deductions/contributions Deductions may include health insurance, retirement plans, loan repayments, and so on.Learn More + Add deduction/contribution Garnishments A garnishment is a court order to withhold wages from an employee and send the money to an agency or creditor.Learn More | 0 ×  | 50 |
| encel                                  | Any deductions or contributions for Jennifer? Deductions/contributions Deductions may include health insurance, retirement plans, loan repayments, and so on.Learn More + Add deduction/contribution Garnishments A garnishment is a court order to withhold wages from an employee and send the money to an agency or creditor.Learn More | ⊙ ×  | 50 |
|                                        | Any deductions or contributions for Jennifer? Deductions/contributions Deductions may include health insurance, retirement plans, loan repayments, and so on.Learn More + Add deduction/contribution Garnishments A garnishment is a court order to withhold wages from an employee and send the money to an agency or creditor.Learn More | ⊙ ×  | 50 |

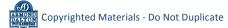

# Add an Employee Record

**QBO windows** (continued)

| Personal info   Personal info     Image: Image: Im                                                  | What are Employe                                                                                                    |                                        | 100000                     |                        |         |
|----------------------------------------------------------------------------------------------------|----------------------------------------------------------------------------------------------------|----------------------------------------|----------------------------|------------------------|---------|
| Employee E   Here   Adverse   City or term Balance   Social Socially number   DDDDDDDDDDDDDDDDDDDDDDDDDDDDDDDDDDDD                                                                                                    | ✓ Personal info                                                                                                    |                                        |                            |                        |         |
| Address         Cyrer team         Seciel Security number         DODE:SOCICIC         With I then with States         Seciel Security number         DODE:SOCICIC         With I then with States and THEF           P Enderal withholding       Year can find the Information for this section on Employee's W-4 form. Need a Mark W-4 form?                                                                                                    | First name                                                                                                    | M.I.                                   | Last name                  |                        |         |
| <pre>inter terms inter inter i</pre> | Employee                                                                                                    | ( <b>E</b>                             | New                        |                        |         |
| Seciel Security number   Seciel Security number   Seciel Seciel Seciel Seciel Seciel Seciel Seciel Seciel Seciel Seciel Seciel Seciel Seciel Seciel Seciel Seciel Seciel Seciel Seciel Seciel Sec                                                                                                    | Address                                                                                                    |                                        |                            |                        |         |
| Seciel Security number   Seciel Security number   Seciel Seciel Seciel Seciel Seciel Seciel Seciel Seciel Seciel Seciel Seciel Seciel Seciel Seciel Seciel Seciel Seciel Seciel Seciel Seciel Sec                                                                                                    |                                                                                                    |                                        |                            |                        |         |
| Seciel Security number   Seciel Security number   Seciel Seciel Seciel Seciel Seciel Seciel Seciel Seciel Seciel Seciel Seciel Seciel Seciel Seciel Seciel Seciel Seciel Seciel Seciel Seciel Sec                                                                                                    | City or town                                                                                                    | State                                  | Z1P code                   |                        |         |
| IDDELEXALADEXE<br>WITH THEY ARREW AND THEY          IDDELEXALADEXE         WITH THEY ARREW AND THEY         IDDELEXALADEXE         Vector and the information for this section on Employee's W4 form. Need a blank W4 form?         Image: Status (Step 48)         Image: Status (Step 48)         Image:                                                                                                    |                                                                                                    | MI ~                                   |                            |                        |         |
| IDDELEXALADEXE<br>WITH THEY ARREW AND THEY          IDDELEXALADEXE         WITH THEY ARREW AND THEY         IDDELEXALADEXE         Vector and the information for this section on Employee's W4 form. Need a blank W4 form?         Image: Status (Step 48)         Image: Status (Step 48)         Image:                                                                                                    | Social Security number                                                                                                    |                                        |                            |                        |         |
| • Cancer withholding          Yea         Select and         Select and         Select and         Select and         Select and         Select and         Select and         Select and         Select and         Select type if fingibuge has marked (his back as their W.4. (Step 2s)         Select and         Other industriants         Other industriants         Other industriants         Other industriants         Other industriants         Other industriants         Other industriants         Other industriants         Other industriants         State withholding         Mi statis taxes         Yutholding allowance       Additional ansates form?         Not can find the information for this section on Employee's state tax form. Need a blank state form?         Pitta status       Withholding allowance         Additional ansates te         So and the location. Edit location.         So and the location. Edit location.         So an nose         Locat taxes         Locat taxes         So an nose         Locat taxes         Locat taxes         Locas the bere aren'1 any local                                                                                                    | and the second second s |                                        |                            |                        |         |
| Yee can find the information for this section on Employee's W4 form. Need a blank W4 form?         Files status (Step 10)         Select one         Other adjustments         Other adjustments <td>What if they eety know as (T1)</td> <td>er</td> <td></td> <td></td> <td></td>                                                                                                    | What if they eety know as (T1)                                                                                                    | er                                     |                            |                        |         |
| Pilling status       Withholding allewances       Additional anseunt to withhold         Regular       0       0       0         Coccal taxes       0       0       0         Locks like these aren't any local taxes for this location. If Employee lives or works in a state with local taxes, you may want to duuble-check the location. Effit location         Tax exemptions         These are not common. Certain government criteria must be met to take these exemptions. Not sure? Contact a tax expert or the applicable tax agency. Learn More         FUTA                                                                                                    | Yes           Claimed dependents' ded           50           Other adjustments           Other income (Step da)           50           So                                                                                                    | wetion (Step 3)<br>Deductions (Step 4b | ) Extra withholding (5     | top                    |         |
| Regular       0       without         S0       S0         Clocal taxes       S0         Looks like there aren't any local taxes for this location. If Employee lives or works in a state with local taxes, you may want to double-check the location. Effit location         Tax exemptions         These are not common. Certain government criteria must be met to take these exemptions. Not sure? Contact a tax expert or the applicable tax agency. Learn More         FUTA                                                                                                    |                                                                                                    | nation for this sectio                 |                            |                        |         |
| Local taxes     Learn more     Locks like there aren't any local taxes for this location. If Employee lives or works in a state with local taxes, you may want to     double-check the location. Edit location     ' Tax exemptions     These are not common. Certain government criteria must be met to take these exemptions.     Not sure? Contact a tax expert or the applicable tax agency. Learn More     FUTA                                                                                                    |                                                                                                    |                                        |                            |                        |         |
| Learn more Looks like there aren't any local taxes for this location. If Employee lives or works in a state with local taxes, you may want to double-check the location. Edit location                                                                                                    | - agains                                                                                                    | ~                                      |                            | so                     |         |
|                                                                                                    | Learn more<br>Looks like there aren't<br>double-check the local<br>~ Tax exemptions<br>These are not common                                                                                                    | tion. Edit location                    | nt criteria must be met to | take these exemptions. | want to |
|                                                                                                    |                                                                                                    |                                        |                            |                        |         |
| MI SUI                                                                                                    | 🗌 FUTA                                                                                                    | Medicare                               |                            |                        |         |

Note: The illustration below encompasses the entire contents of the window for illustration purposes. You will need to use the scroll bar to view and complete the lower sections of the window.

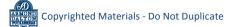

| Step | Box or Other Location | Procedure                                                                                                    |
|------|-----------------------|----------------------------------------------------------------------------------------------------|
| A    | QBO Navigation Bar    | <b>Click Payroll</b> $\rightarrow$ <b>Employees</b> to open the employee listing.                                      |
| B    | Name column           | For the employee whose record you need to edit, click on the employee's name to open the <b>Employee details tab</b> . |
| C    | Edit employee button  | Click the <b>Edit employee button</b> next to the employee's icon and name to open a details window for that employee. |
| D    | Employee details      | Locate the section(s) that need to be edited and make the appropriate changes.                                         |
| B    | Done button           | When all changes have been properly made, click the <b>Done button</b> to save the changes.                            |

# Change Information in an Existing Employee's Record – Quick Reference Table

# Change Information in an Existing Employee's Record *QBO* windows

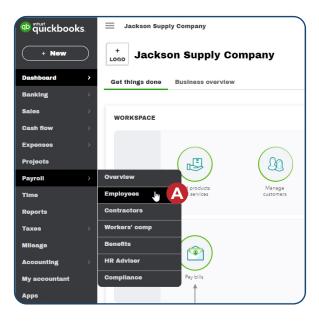

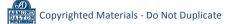

# **Change Information in an Existing Employee's Record**

#### **QBO windows** (continued)

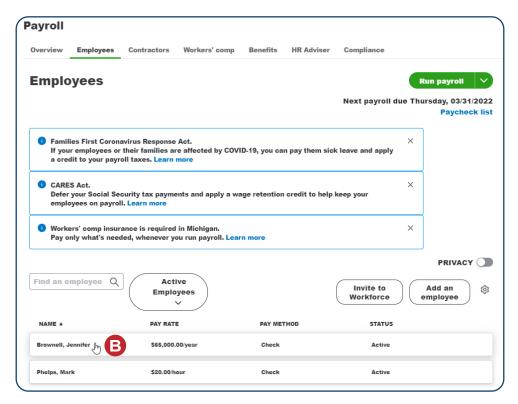

|                    | Jennifer M. Brownell Edit employee                  |                 |                         |                    |                                     |
|--------------------|-----------------------------------------------------|-----------------|-------------------------|--------------------|-------------------------------------|
| Employe<br>details | e Paycheck list                                     |                 |                         |                    |                                     |
| Pay 🖉              |                                                     | Profile         | 0                       | Employment         | O                                   |
| Taxes              | Married Filing Jointly (or Qualifying<br>Widow(er)) | Address         | 2455 Field Circle Court | Employee ID        |                                     |
| Social             | 4567                                                |                 | Okemos, MI 48864        | Status             | Active                              |
| Security no.       |                                                     | Birth date      | 06/08/1973              | Hire date          | 02/01/2022                          |
| Pay rate           | \$65,000.00 / year                                  | Gender<br>Notes | -                       | Work location      | 2867 Jolly Road<br>Okemos, MI 48864 |
| Pay schedule       | Every month                                         |                 |                         | Job title          | ,                                   |
| Payment<br>method  | Check                                               |                 |                         | Workers' comp clas | S                                   |
| Deductions         | None                                                |                 |                         |                    |                                     |
| Company-<br>paid   |                                                     |                 |                         |                    |                                     |
| contributions      | s None                                              |                 |                         |                    |                                     |
| Garnishment        | s None                                              |                 |                         |                    |                                     |
|                    |                                                     |                 |                         |                    |                                     |

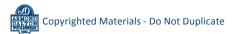

# Change Information in an Existing Employee's Record

# **QBO windows** (continued)

|   | Jennifer Brownell                                                                                                    | Note: This illustration                                                          |
|---|----------------------------------------------------------------------------------------------------|----------------------------------------------------------------------------------|
|   | Pay Profile Employment                                                                                                    | encompasses the entire<br>contents of the window                                 |
|   | Personal info First name* M.L. Last name* Jenniter M. Brownell                                                                                                    | for illustration purposes.<br>You will need to use the<br>scroll bar to view and |
|   | Hire date<br>Yilly do we need this?<br>0201/2022                                                                                                    | complete the lower<br>sections of the window.                                    |
|   | Email We'll email an invite for this employee to view their pay stubs and W-2 with Learn about Gole&Books Workforce. Invite this employee to track and record their hours with QuickBooks Time. Learn more                                                                          |                                                                                  |
|   | How often do you pay Jennifer?<br>Enter a tew details and we'll work out your company's payroll calendar. What is a pay schedule?<br>Every month v starting 02:282022 20                                                                                                    |                                                                                  |
|   | 3 How much do you pay Jennifer?<br>If your company offers additional pay types, add them here. These pay types show up when you run<br>payroit.<br>Learn more about pay types                                                                                                    |                                                                                  |
| D | Salary • \$ 65,000.C per year •<br>Jennifer works 6.00 hours per day and 5.00 days per week. <u>What's this?</u><br>• Add additional pay types (like overtime and slick pay)                                                                                                    |                                                                                  |
|   | Boes Jennifer have any deductions? (Examples: retirement, health care)     Deductions may include healthcare or retirement plans. Garnishments and loan repayments can be     added here too.     Learn more about deductions     No deductions (most common).     + Add deductions |                                                                                  |
|   | B What are Jennifer's withholdings?<br>You can find this into on this employee's W-4. What is a W-4?<br>Married Filing Jeintly (or Qualifying Widov(er)) //                                                                                                    |                                                                                  |
|   | What are Jennifer's personal details?<br>Add employee's personal details.     Birth date: 06081973                                                                                                    |                                                                                  |
|   | How do you want to pay Jennifer? In a rush? Choose paper check for now and come back to change this later. Learn about ways to pay Paper check *                                                                                                    |                                                                                  |
|   | Each time you rue apyroll, we'll create a paycheck that you can print<br>and hand to Junniter yourself.                                                                                                    |                                                                                  |
|   |                                                                                                    |                                                                                  |
|   | Delete employee                                                                                                    |                                                                                  |
|   |                                                                                                    |                                                                                  |

Copyrighted Materials - Do Not Duplicate

| Step | Box or Other Location  | Procedure                                                                                                    |
|------|------------------------|----------------------------------------------------------------------------------------------------|
| A    | QBO Navigation Bar     | <b>Click Payroll</b> $\rightarrow$ <b>Employees</b> to open the employee listing.                                                                                                    |
| B    | Name column            | For the employee whose record you want to delete, click on the employee's name to open the <b>Employee details tab</b> .                                                                                                    |
| C    | Edit employee button   | Click the <b>Edit employee button</b> next to the employee's icon and name to open a details window for that employee.                                                                                                    |
| D    | Delete employee button | Click the <b>Delete employee button</b> .                                                                                                    |
| 6    | Warning message        | A message appears asking if you are sure you want to delete the employee. Click the <b>Yes button</b> to delete. Click the <b>No button</b> to preserve the employee's data. Close all windows to return to the <b>QBO Home page</b> . |

# Delete a Former Employee's Record – Quick Reference Table

# **Delete a Former Employee's Record**

#### **QBO** windows

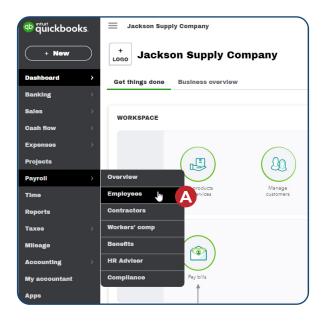

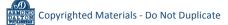

### **Delete a Former Employee's Record**

#### **QBO windows** (continued)

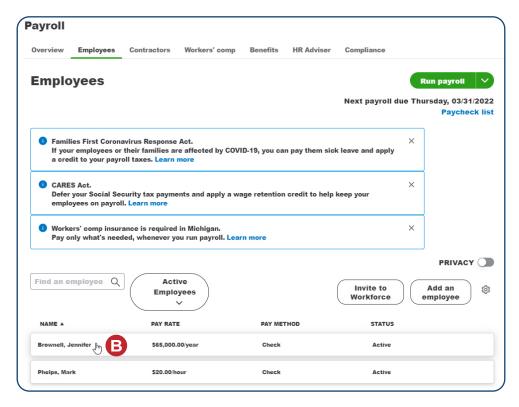

|                    | Jennifer M. Brownell Edit employee                  |                 |                         |                    |                                     |
|--------------------|-----------------------------------------------------|-----------------|-------------------------|--------------------|-------------------------------------|
| Employe<br>details | Paycheck list                                       |                 |                         |                    |                                     |
| Pay 🖉              |                                                     | Profile         | 0                       | Employment         | 0                                   |
| Taxes              | Married Filing Jointly (or Qualifying<br>Widow(er)) | Address         | 2455 Field Circle Court | Employee ID        |                                     |
| Social             |                                                     |                 | Okemos, MI 48864        | Status             | Active                              |
| Security no.       |                                                     | Birth date      | 06/08/1973              | Hire date          | 02/01/2022                          |
| Pay rate           | \$65,000.00 / year                                  | Gender<br>Notes | -                       | Work location      | 2867 Jolly Road<br>Okemos, MI 48864 |
| Pay schedule       | e Every month                                       |                 |                         | Job title          |                                     |
| Payment<br>method  | Check                                               |                 |                         | Workers' comp clas | \$                                  |
| Deductions         | None                                                |                 |                         |                    |                                     |
| Company-<br>paid   |                                                     |                 |                         |                    |                                     |
| contributions      | s None                                              |                 |                         |                    |                                     |
| Garnishment        | s None                                              |                 |                         |                    |                                     |
| Federal W-4        | Download                                            |                 |                         |                    |                                     |

# **Delete a Former Employee's Record**

#### **QBO windows** (continued)

| ifer Brownell                                                                                                    | 0   |
|----------------------------------------------------------------------------------------------------|-----|
| Pay Profile Employment                                                                                                    | ĺ   |
| Personal Info<br>First name* M.L. Last name*<br>Jennifer M Brownell<br>Hire date<br>Why do we need this?<br>62/01/2022                                                                                                    |     |
| Email We'll email an invite for this employee to view their pay stubs and W-2 with Learn about Workforce Invite this employee to track and record their heurs with QuickBooks Time. Learn more                                                                                                    |     |
| How often do you pay Jennifer?<br>Enter a few details and we'll work out your company's payroll calendar. What is a pay schedule?<br>Every month • starting 02282022 0                                                                                                    |     |
| How much do you pay Jennifer?           If your company offers additional pay types, add them here. These pay types show up when you run payroll.           Learn more about pay types           Salary         • \$ \$5,000.t           per year         •           Jennifer works         8.00 hours per day and           5.00 days per week. What's this?           • Add additional pay types (like overtime and sick pay) |     |
| A use associations pay (press (new overtients and seek pay)  Does Jennifer have any deductions? (Examples: retirement, health care)  Bedections may include healthcare or retirement plans. Gamishments and loan repayments can be defer here too. Learn more about deductions  No deductions (most economo).      + Add deductions                                                                                              |     |
| What are Jennifer's withholdings?<br>You can find this info on this employee's W-4. What is a W-4?<br>Married Filing Jointly (or Qualitying Widow(er)) 🖉                                                                                                    |     |
| What are Jennifer's personal details?<br>Add employee's personal details.<br>Birth date 06081973                                                                                                    |     |
| How do you want to pay Jennifer?<br>In a runh? Choose paper check for now and come back to change this later. Learn about ways to pay<br>Paper check *<br>Each time you run payroll, we'll create a paycheck that you can print<br>and hand to deministry ourself.                                                                                                    |     |
| D                                                                                                    |     |
| Defete employee                                                                                                    |     |
| Deleting will remove all of this emplo<br>Are you sure you want to delete this e                                                                                                    |     |
| No                                                                                                    | Yes |
| e                                                                                                    |     |

Note: This illustration encompasses the entire contents of the window for illustration purposes. You will need to use the scroll bar to view and complete the lower sections of the window.

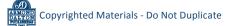